# RELIAS

## Relias Deutschland App für Lernende - Handbuch -

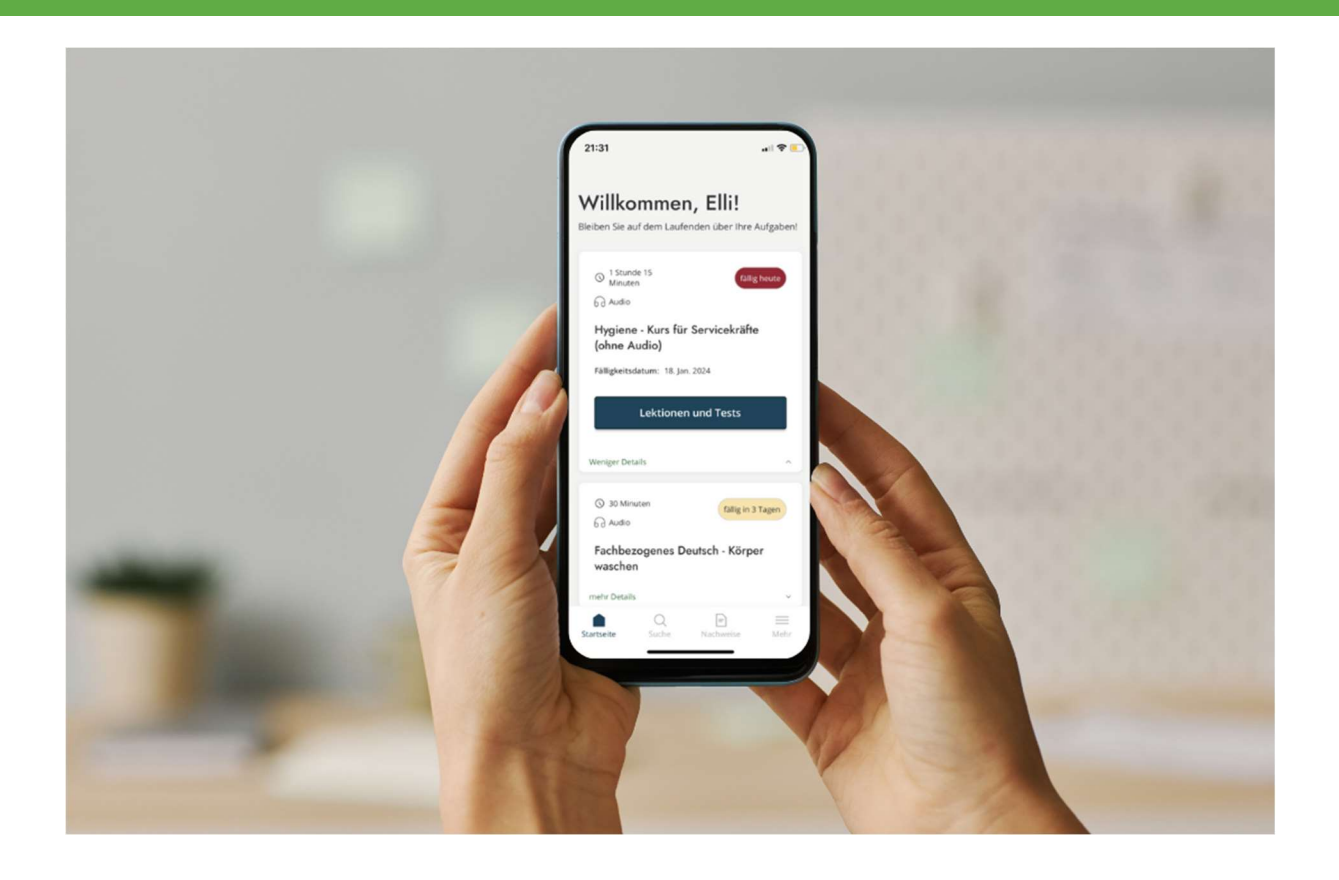

### Die Relias Deutschland App für Lernende

Die Relias Deutschland App für Lernende ermöglicht das Absolvieren von Modulen und Prüfungen sowie den Zugriff auf Zertifikate von mobilen Endgeräten.

Die Relias App steht Ihnen in den App Stores zur Verfügung.

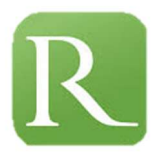

#### Log in

Nach dem erstmaligen Zugang zur App werden Sie gebeten, die gewünschte Sprache auszuwählen. Klicken Sie anschließend auf "Einloggen". Geben Sie in dem sich nun öffnenden Fenster die URL Ihrer Organisation/Einrichtung ein, um zur Anmeldemaske zu gelangen. Ist Ihnen die URL nicht bekannt, klicken Sie auf "Sie kennen die URL Ihrer Organisation nicht?".

Anschließend können Sie Ihren Benutzernamen und Ihr Passwort eingeben.

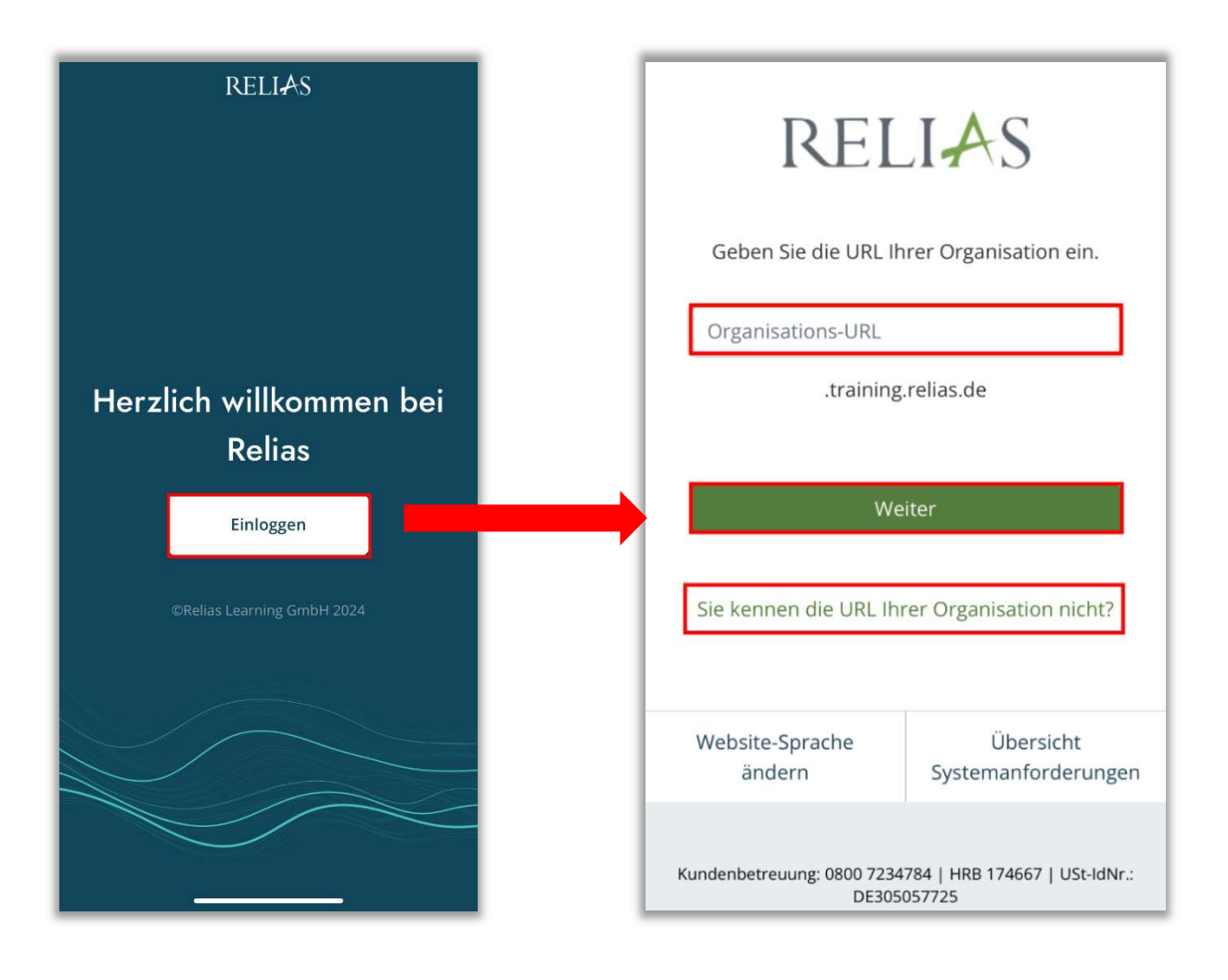

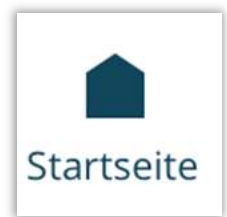

Auf der Startseite erhalten Sie einen Überblick über Ihre Aufgaben. Das Uhren-Symbol zeigt Ihnen die Dauer des Moduls an, das Kopfhörer-Symbol darunter, ob das Modul über Audio verfügt. Tippen Sie zunächst auf den Pfeil nach unten oder auf "mehr Details". Anschließend erscheint die Option "Lektionen und Tests". Klicken Sie auf diese Schaltfläche, um auf die Inhalte des Moduls zugreifen zu können. Nun gelangen Sie in die Übersicht der einzelnen Lektionen des Modules. Sie müssen zunächst das Modul absolvieren, um anschließend auf die Prüfung, die Evaluation sowie ggfls. das Zertifikat zugreifen zu können.

#### Bitte beachten Sie: Präsenzveranstaltungen werden aktuell noch nicht in der mobilen App abgebildet!

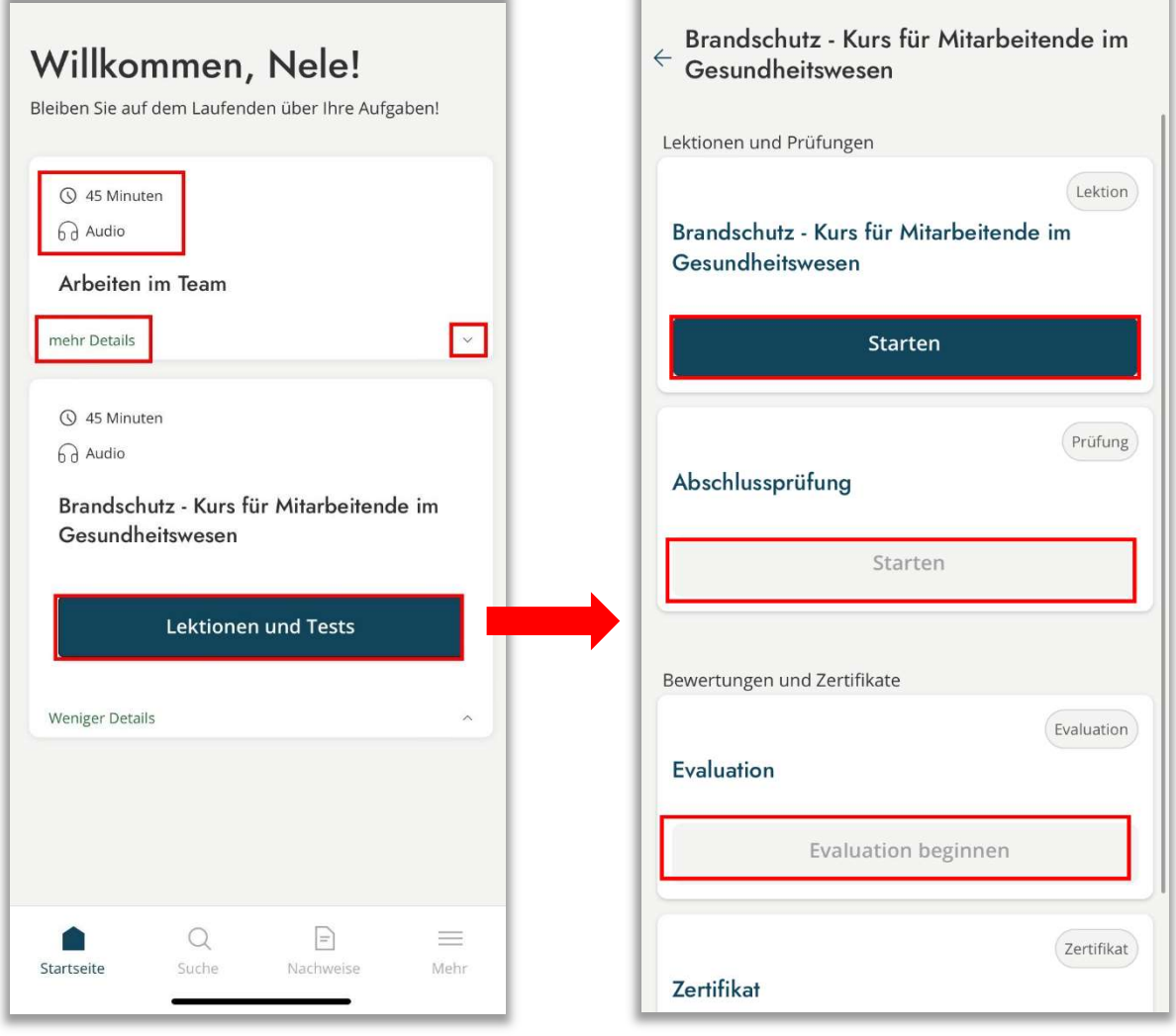

Um ein Modul zu starten, klicken Sie auf das "Play-Symbol". Über die Pfeile rechts unten navigieren Sie im Modul vor und zurück. Die Gliederung des Kurses können Sie öffnen, indem Sie auf das Symbol mit den drei übereinanderliegenden Strichen auf der linken Seite tippen. Möchten Sie das Modul beenden, klicken Sie auf das x-Symbol in der oberen rechten Ecke. Der aktuelle Fortschritt wird gespeichert, dies bedeutet, wenn Sie das Modul zu einem späteren Zeitpunkt fortsetzen, starten Sie wieder an der Stelle, an der Sie das Modul zuletzt beendet haben.

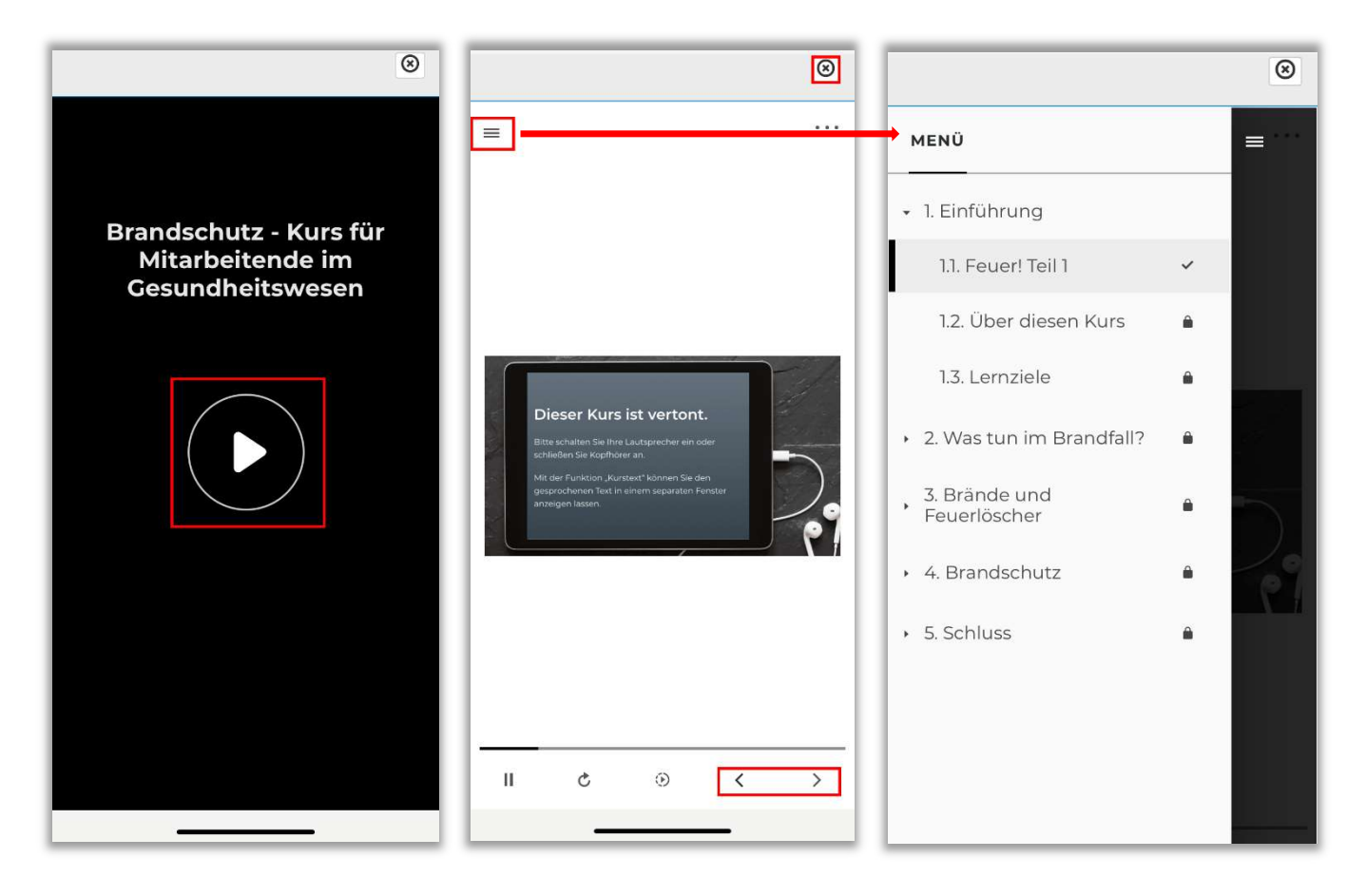

Bitte beachten Sie: Ihre Fortschritte in den Modulen und Prüfungen werden auch geräteübergreifend mit Ihrem Profil auf der Relias Plattform (Webbrowser) synchronisiert. Dies bedeutet, dass die Bearbeitung in der mobilen App auch auf der Web-Plattform angezeigt wird.

Bitte beachten Sie außerdem: Die Relias Deutschland App wurde im Hochkant-Format entwickelt. Dies betrifft die einzelnen Menüpunkte ("Startseite", "Suche", "Nachweise" und "Mehr") Die Module können dennoch im Querformat abgespielt werden, soweit Ihr Endgerät dies zulässt (Geräteeinstellungen).

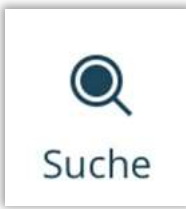

Unter "Suche", können Sie die Kursbibliothek nach passenden Weiterbildungsinhalten durchsuchen. Nutzen Sie die Suchleiste, um Schlüsselwörter oder Themen einzugeben. Tippen Sie auf den Titel eines Modules oder auf "Mehr Details", um die Kursbeschreibung einzusehen und sich anzumelden. Wenn Sie sich für ein Modul anmelden, wird dieses automatisch zu Ihren Aufgaben hinzugefügt.

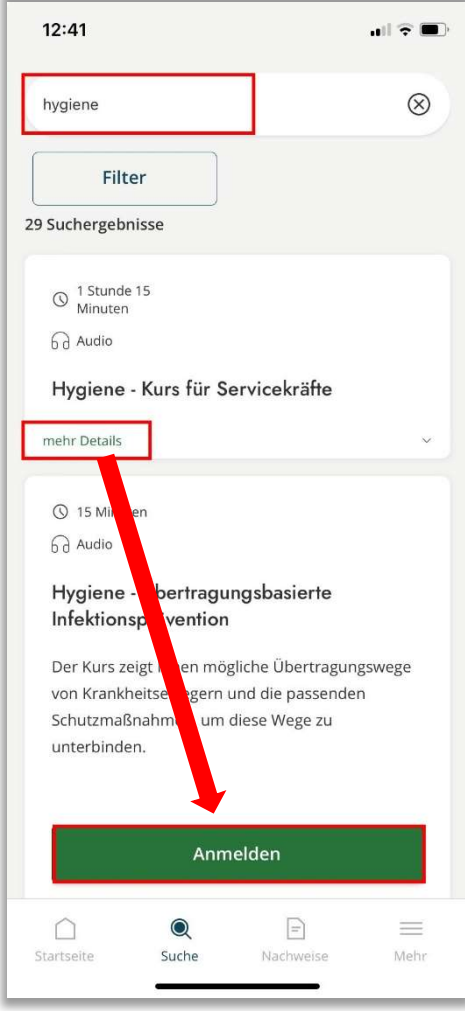

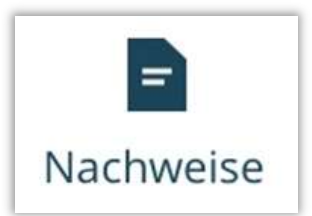

Unter "Nachweise" können Sie auf alle bereits abgeschlossenen Module und zugehörige Zertifikate zugreifen. Möchten Sie auf ein Zertifikat zugreifen, klicken Sie zunächst auf das Zertifikatssymbol und füllen Sie alle erforderlichen Informationen aus. Im Anschluss können Sie dieses herunterladen und die Freigabeoptionen Optionen auf Ihrem Gerät öffnen.

Bitte beachten Sie: Zertifikate in der App können aktuell nur im US-Letter-Format dargestellt werden. Um Zertifikate im A4-Format zu drucken, loggen Sie sich bitte über den Webbrowser ein.

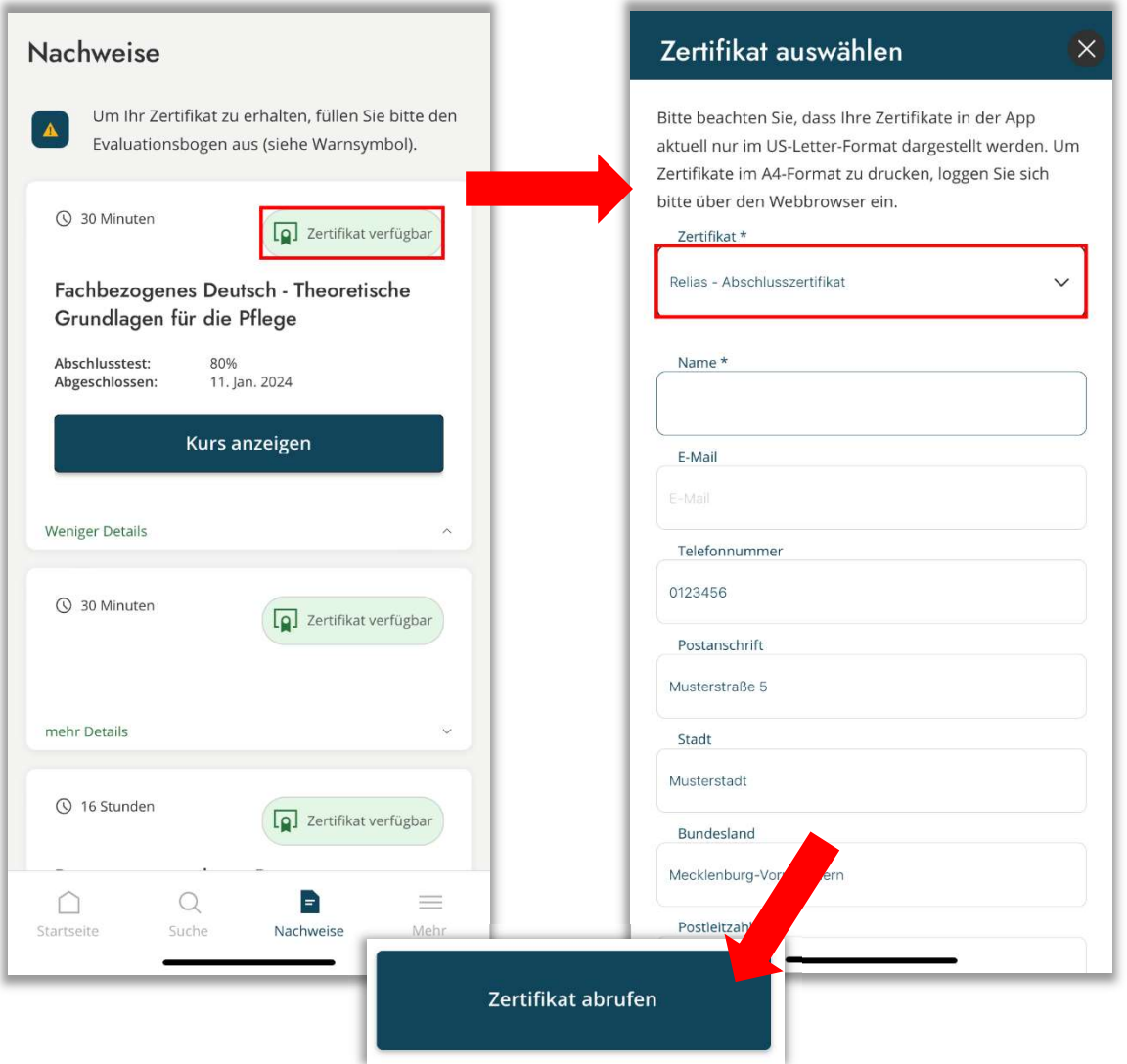

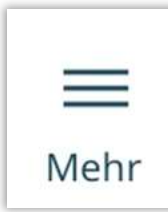

Unter "Mehr" können Sie die Sprache der App ändern und sich abmelden. Um die Sprache der App zu ändern, Tippen Sie auf "Sprache ändern", wählen Sie die gewünschte Sprache und klicken Sie anschließend auf "Speichern".

#### Bitte beachten Sie: Diese Einstellung ändert nur die Sprache der App-Funktionen. Kursinhalte sind hiervon nicht betroffen.

Um sich abzumelden, tippen Sie auf "Abmelden" und bestätigen Sie das Pop-up Fenster ("Sind Sie sicher, dass Sie sich abmelden möchten?") mit "Abmelden".

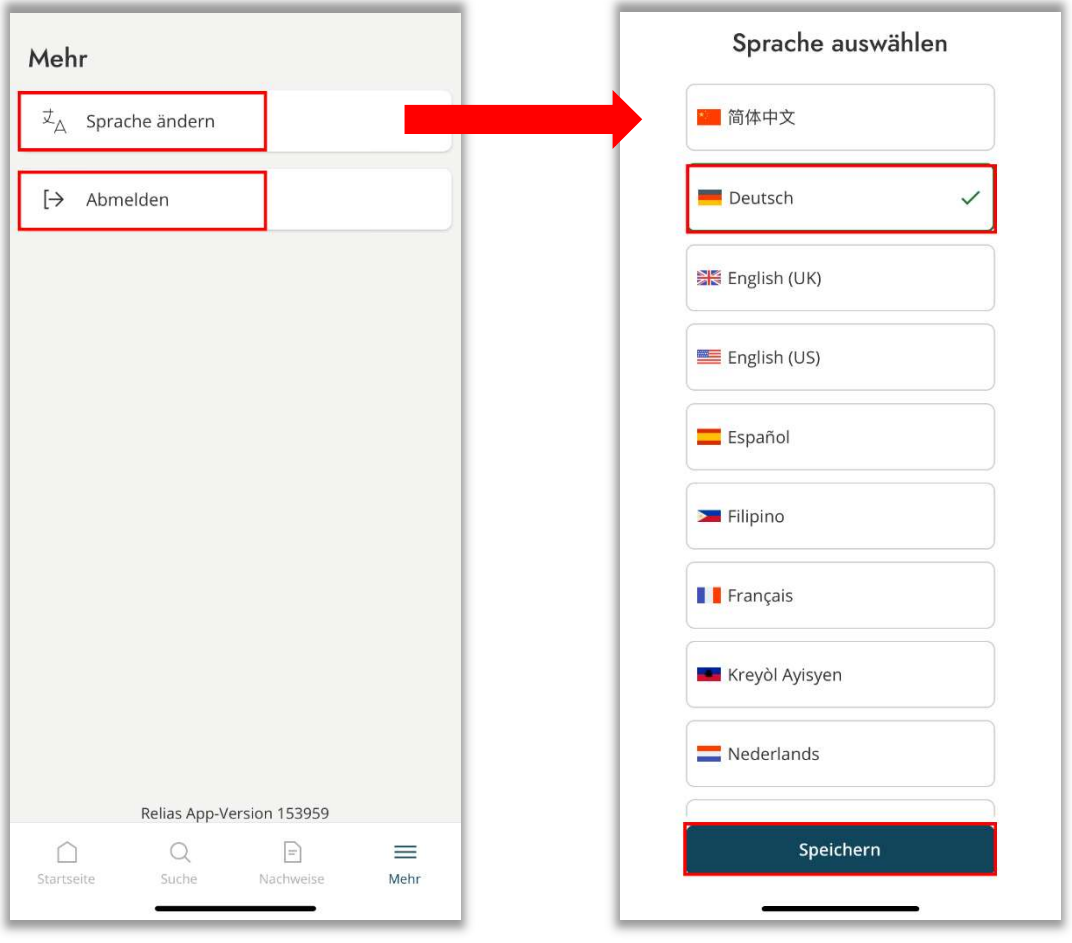

### FAQ / Häufig gestellte Fragen

#### Wie kann ich Feedback zur Relias App abgeben?

Die Relias App befindet sich in einer frühen Phase, in der wir kontinuierlich an Verbesserungen arbeiten. Wir bitten Sie, Ihr Feedback im Play/ App-Store zu hinterlassen. Oder senden Sie uns eine E-Mail an kundenbetreuung@relias.de

#### Bei einigen Kursen muss ich mein Telefon drehen. Wie kann ich dies auf meinem Telefon freischalten?

Die Entsperrung der Bildschirmdrehung hängt von der Marke, dem Modell und dem Betriebssystem Ihres Telefons ab. Für spezifische Anweisungen wenden Sie sich daher bitte an den Hersteller.